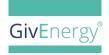

## **INSTALLATION GUIDE**

# **LoRa Device**

Note: This guide is intended for use with LoRa's with a digital display only.

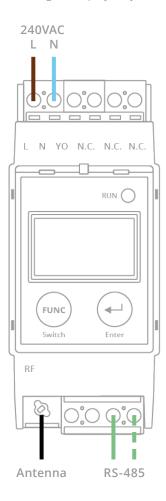

## MAIN DISPLAY IN LORA RADIO MODE

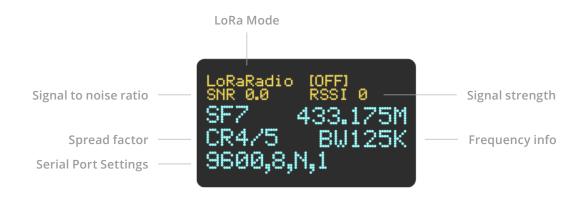

#### SET TO LORA RADIO MODE

All LoRa's must be set to Radio mode to work with GivEnergy inverters. Use the buttons on the front of both LoRa's, one at a time.

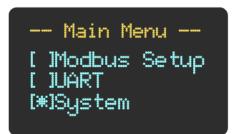

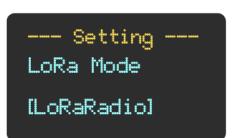

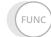

1. Press and hold **FUNC** to display the Main Menu

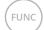

2. Press **FUNC** repeatedly to scroll to System

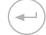

3. Press ENTER to select System Setting menu

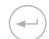

**4.** Press **ENTER** repeatedly until display reads LoRa Radio

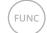

5. Press FUNC to return to Main Menu

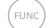

**6.** Press **FUNC** to scroll to Reboot

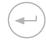

**7.** Press **ENTER** to reboot device to update settings

# CHANGE RADIO FREQUENCY

All LoRa's must be set to Radio mode to work with GivEnergy inverters. Use the buttons on the front of both LoRa's, one at a time.

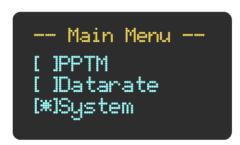

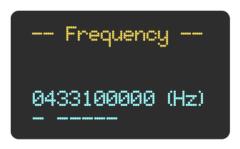

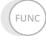

1. Press and hold **FUNC** to display the Main Menu

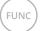

**2.** Press **FUNC** repeatedly to scroll to Frequency

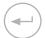

3. Press ENTER to select Frequency Setting menu

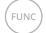

**4.** Press **FUNC** to select digit to change

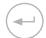

**5.** Press **ENTER** to Increase digit

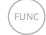

**6.** Press **FUNC** to scroll to Reboot

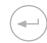

7. Press ENTER to reboot device to update settings

Modules must be on the same frequency to communicate with each other

### CHANGE SERIAL PORT SETTINGS

In some cases the port that the LoRa communicates with the inverter and battery on may need configuration. Using buttons on the front of **both** LoRa's at one time.

--- Setting ---Serial Saud Rate [9600 bps]

--- Setting ---Serial Parity [None]

--- Setting ---Restart System [Cancel] [OK]

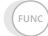

1. Press and hold **FUNC** to display the Main Menu

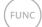

2. Press FUNC repeatedly to scroll to UART

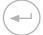

3. Press ENTER to select UART Setting menu

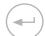

**4.** Press **ENTER** repeatedly to scroll to desired Baud Rate

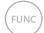

**5.** Press **FUNC** to Parity.sub menu

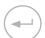

**6.** Press **ENTER** repeatedly to scroll to desired Parity

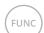

**7.** Press **FUNC** to reboot device to update settings

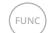

8. Press FUNC to scroll to Reboot

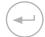

**9.** Press **ENTER** to reboot device to update settings